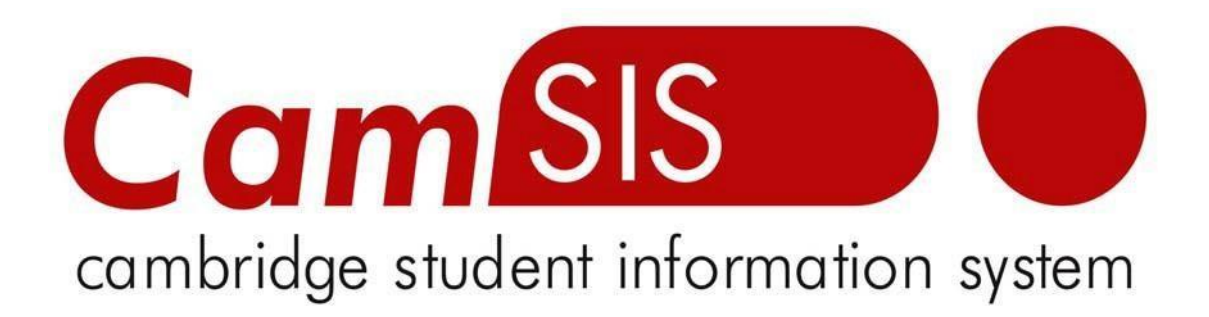

## **User Guide**

# **ONLINE ENROLMENT**

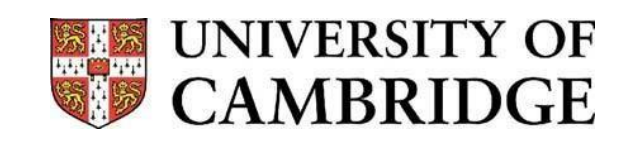

#### *Enrolling your Students onto Graduate Examinations*

Graduate students need to be enrolled onto each examined element of their course (sometimes referred to as classes or papers); that is, each element of the course you record a mark for; eg, examined papers, take home papers, coursework, reports, presentations, theses and overall result. If you are not sure what your examined elements are, please check with Student Registry, who are charged with making sure the examined elements are set up correctly in the Course Catalog on CamSIS.

It is the responsibility of course administrators to enrol graduate students onto their classes. Please note that graduate students cannot enrol themselves onto examinations like undergraduate students. This procedure is undertaken using CamSIS.

If you have any problems, please contact:

recordsandexams@admin.cam.ac.uk

Begin by navigating to:

### **Home > Records and Enrolment > Enrol Students > Self Service Enrolment (Staff)**

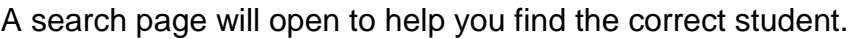

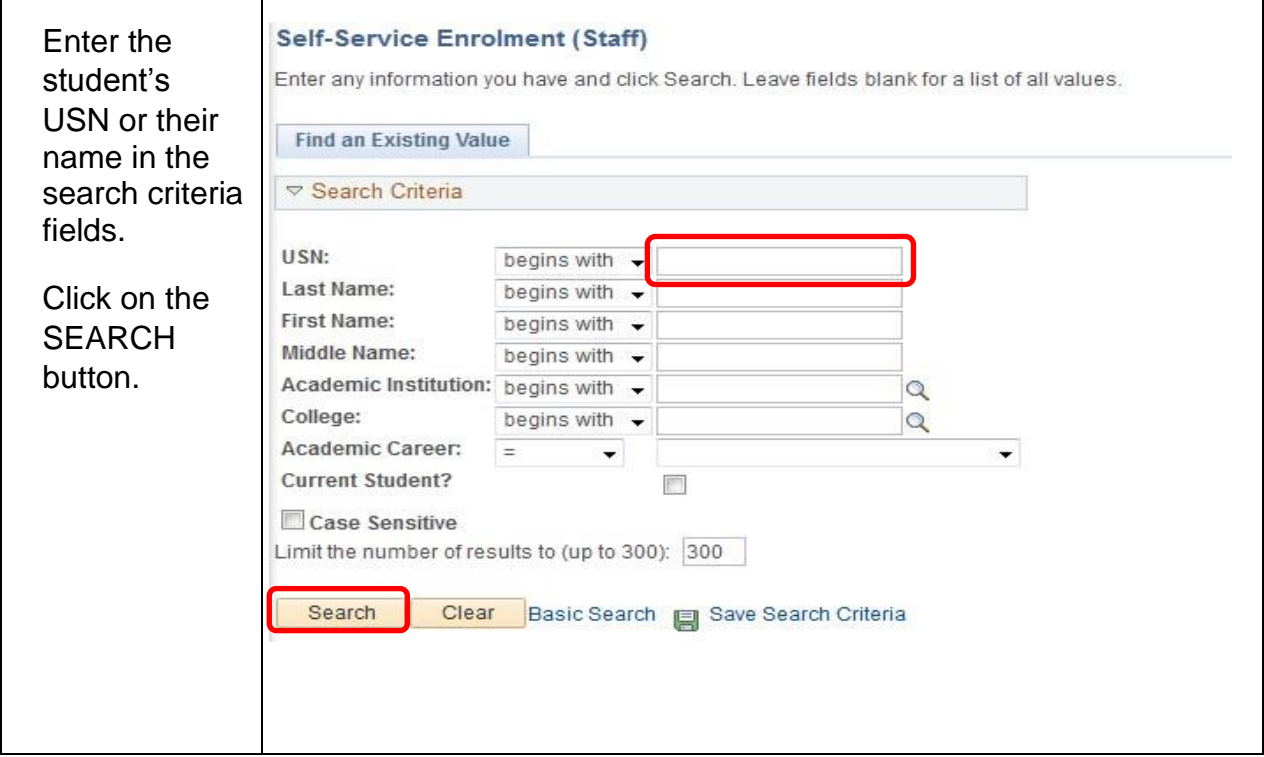

### The self- service enrolment page will open:

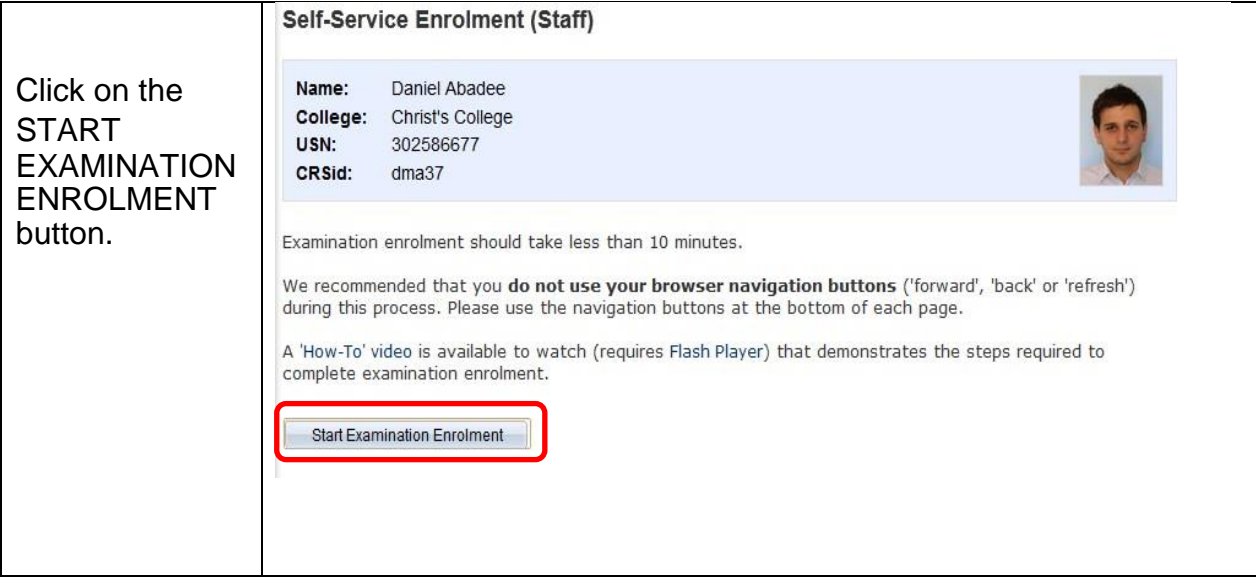

### Follow the steps:

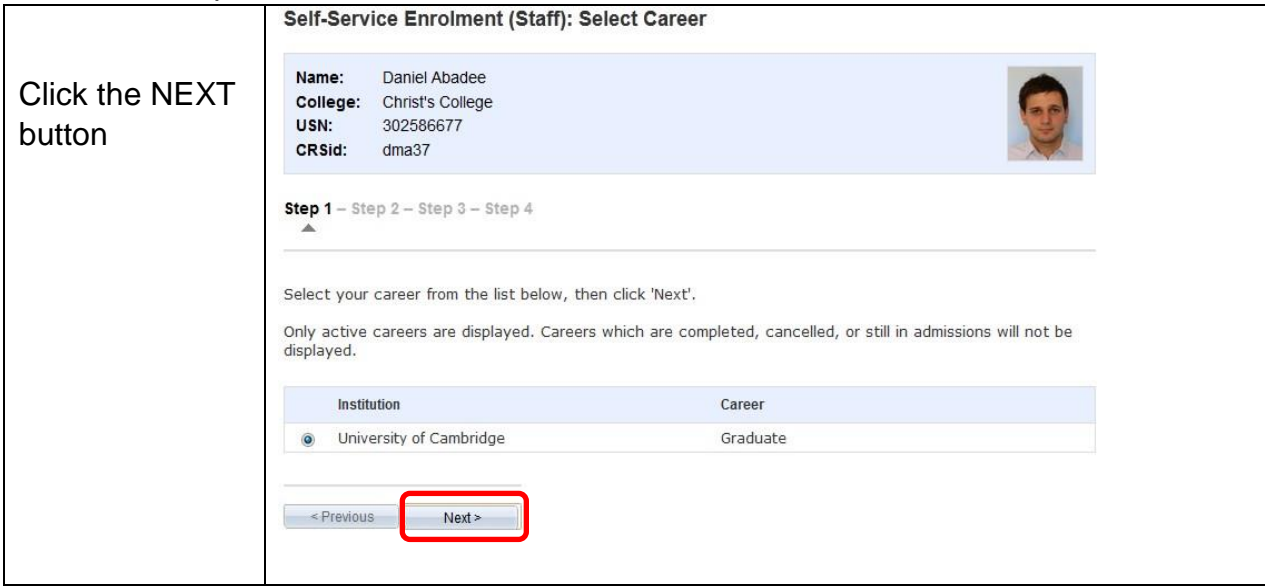

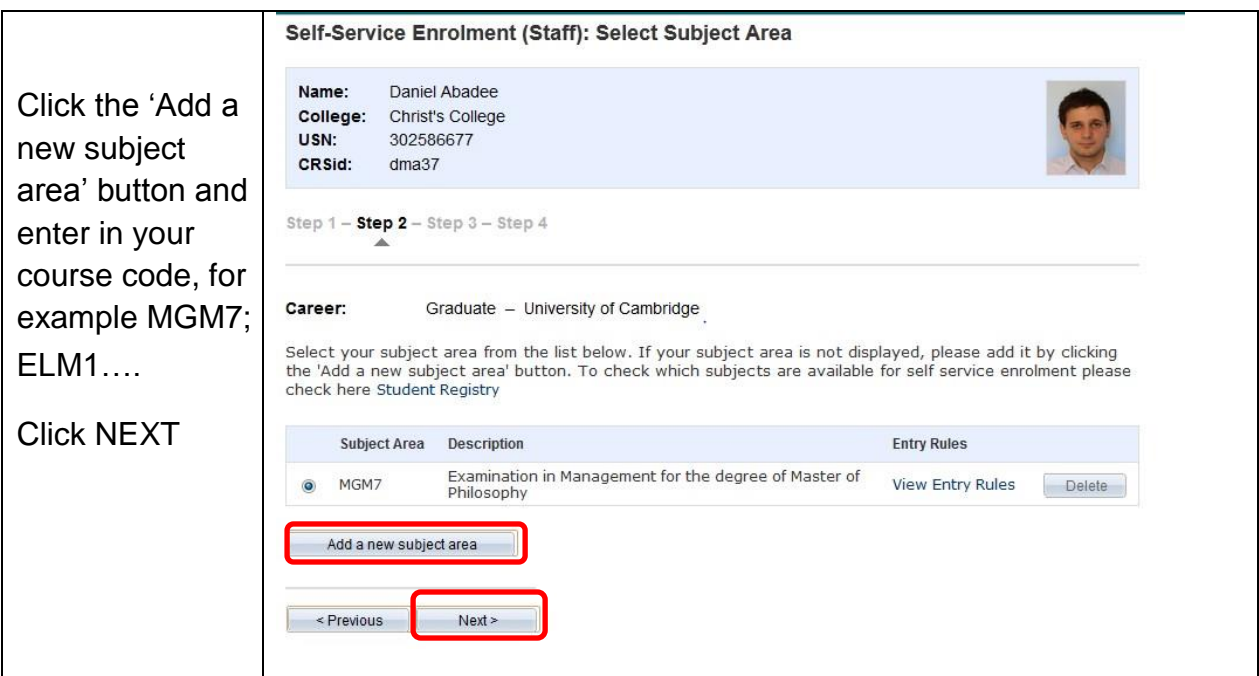

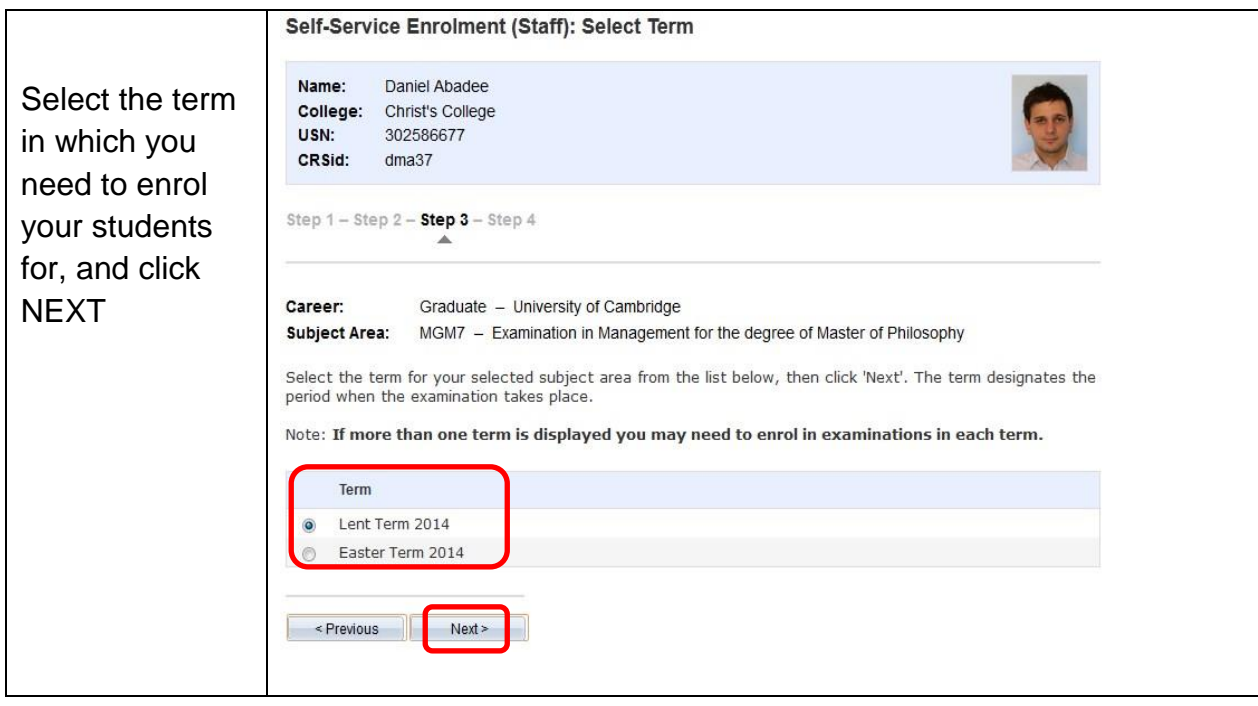

The next page will show all the modules that you can enroll your students for in that term. NB: if notice that anything is wrong on the course set up (an exam is down for coursework when it is an exam) DO NOT enroll any students but contact recordsandexams@admin.cam.ac.uk we will sort the problem out and let you know when you can enrol your students.

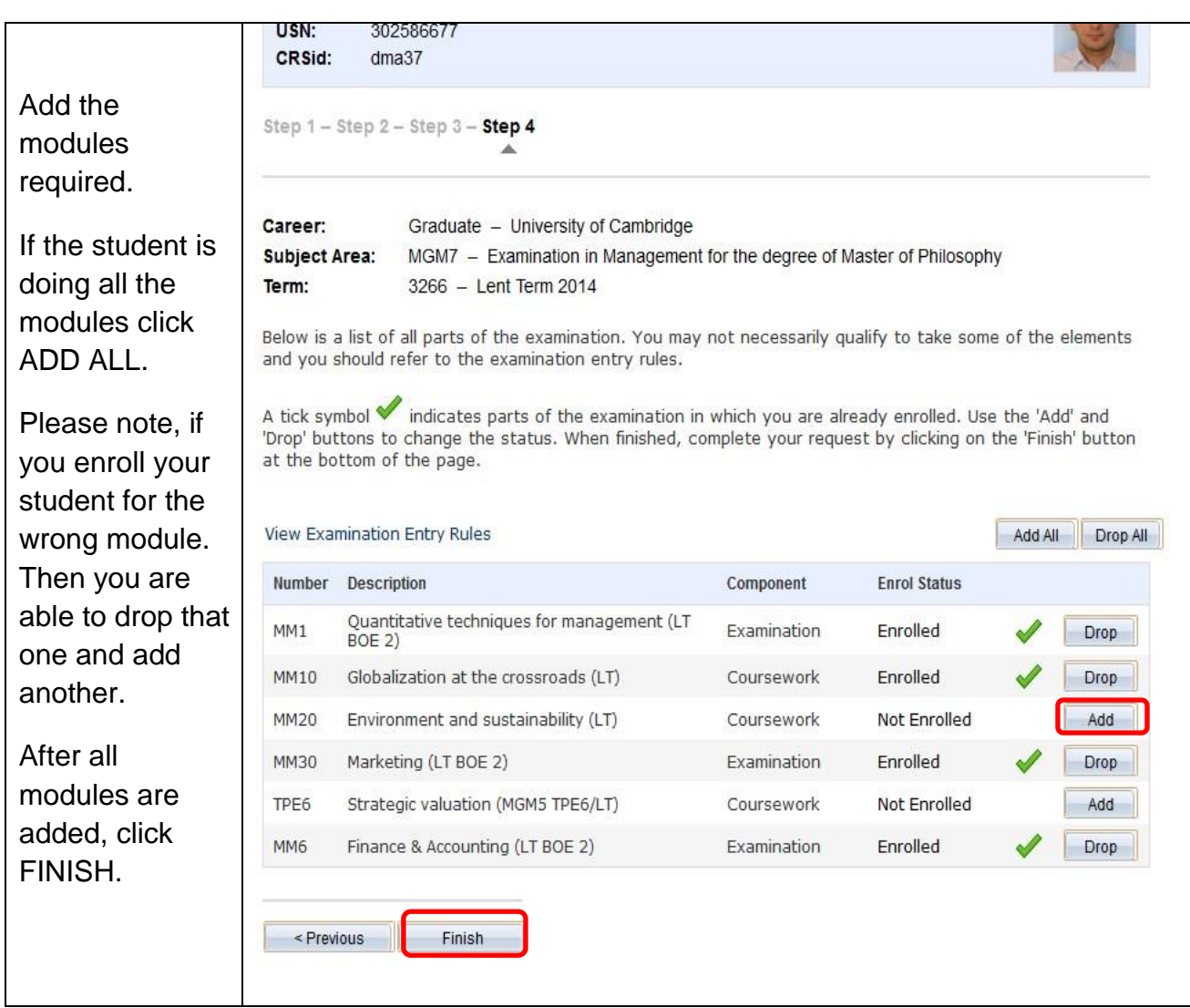

You will need to do this process for all your students. The enrolments that you have made will have an initial status of PENDING, please do not worry about this, this is correct. The status will change to ENROLLED once colleagues at the Student Registry run a CamSIS process which adds the enrolments onto the production version of CamSIS (CamSIS Live). The process is run every few days so there may be a period while enrolments remain as PENDING.